## e-ITCDA

Transmissão *causa mortis*

Como fazer um recolhimento prévio do imposto se a DBD for encaminhada para análise da SEF

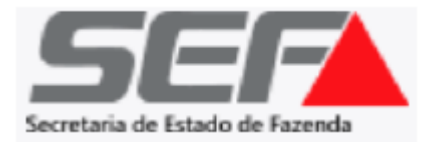

## Após o envio da DBD, nas situações em que não for necessária avaliação manual de bens ou análise, o sistema calcula **imediatamente** o imposto devido e disponibiliza o DAE (guia para pagamento):

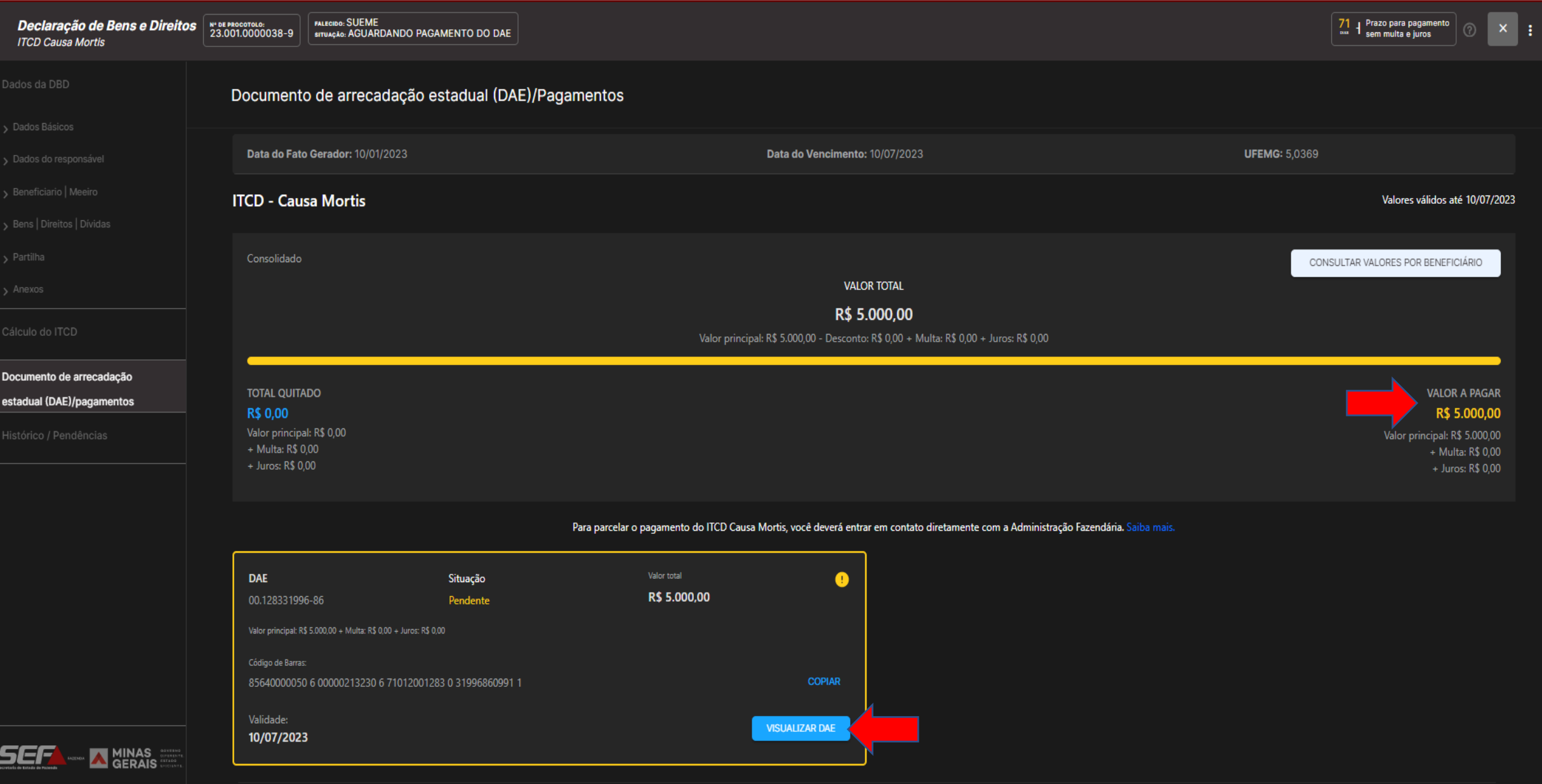

Em outro cenário, se houver bens a avaliar, ou se for necessária análise da DBD pela SEF, **não haverá o cálculo imediato após o envio da DBD**. Nesse caso, é possível recolher um **DAE prévio** em valor definido pelo usuário, em qualquer momento que o contribuinte desejar (desde que antes do cálculo realizado pela SEF).

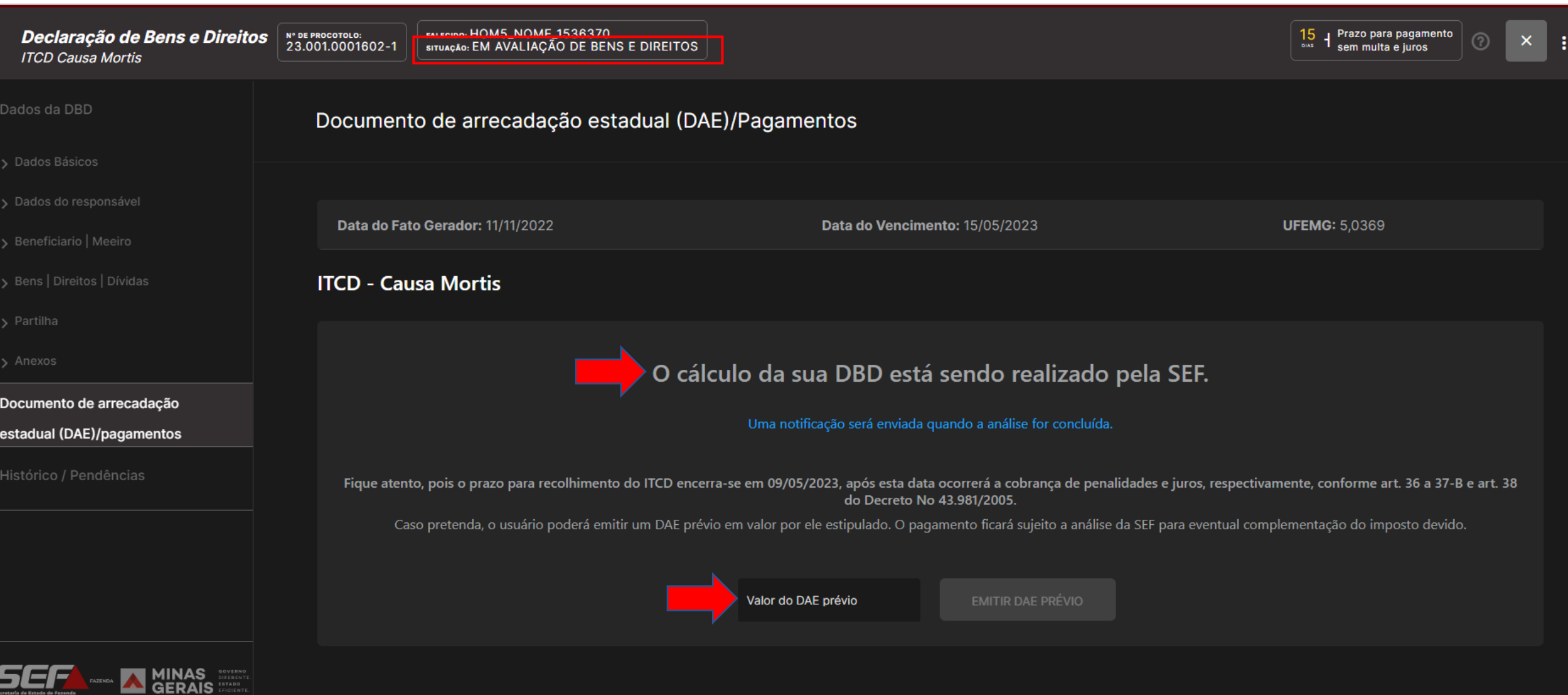

**ATENÇÃO**: O *DAE prévio* gerado por meio desta tela já fica vinculado à DBD, e será considerado no cálculo, se recolhido, não sendo necessário solicitar a vinculação à SEF (como ocorre no sistema antigo, SIARE).

**IMPORTANTE**: O procedimento mencionado na página anterior (geração de DAE prévio já vinculado à DBD) poderá ser feito a **qualquer tempo** em acessos posteriores ao sistema (desde que seja antes da realização do cálculo pela SEF).

Acessando o painel geral do usuário (exibido após o acesso ao sistema por meio do *gov.br*)**,** basta clicar sobre a DBD desejada, quando esta estiver na situação *Em análise* ou na situação *Em avaliação de bens e direitos*:

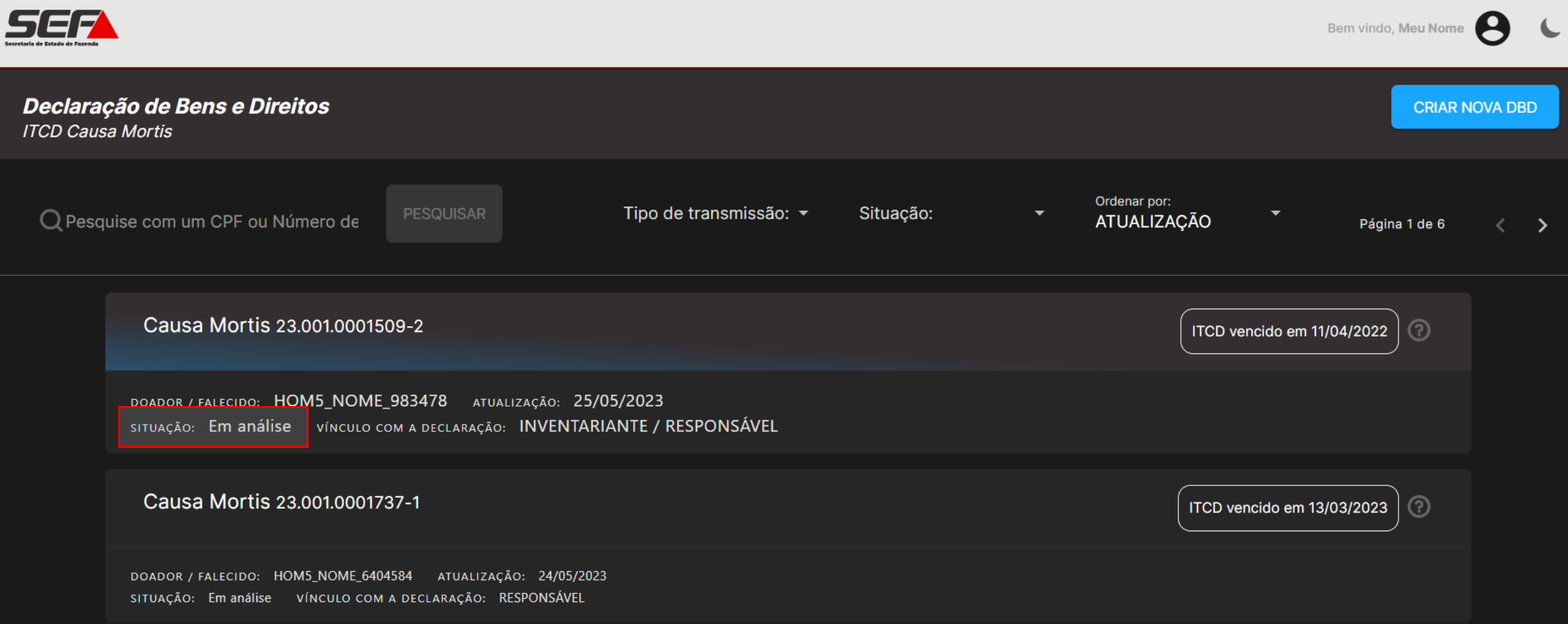

**ATENÇÃO**: O *DAE prévio* gerado por meio destas instruções já fica vinculado à DBD, e será considerado no cálculo, se recolhido, não sendo necessário solicitar a vinculação à SEF.